# Recording a Deposit

Last Modified on 02/18/2022 10:34 am EST

Incoming money is recorded in aACE with entries in the Receipts module. These can be client payments toward invoices, refunds from vendors, or other kinds of incoming funds (e.g. tax refunds, owner investment of capital, etc). aACE accumulates the posted receipts in General Ledger accounts specified for this purpose, typically called "Undeposited Cash/Checks" and "Undeposited Credit Cards". When you are ready to transfer a group of receipts to the bank account, you record a bank deposit.

These deposits are collections of checks and/or cash, as well as pending credit card charges, which ultimately appear in the bank account as a single, lump-sum credit (or addition) to the account.

From the Receipts module, you can search for receipts that need to be deposited:

- Dep Status Pending
- Status Posted

### **Record a Deposit**

- 1. Navigate from **Main Menu** > **Accts Receivable** > **Receipts**.
- 2. From the list view, click **Actions** > **Record Deposit**.
- 3. Use the Quick Search bar (http://aace5.knowledgeowl.com/help/using-the-quick-search-bar) to locate the desired receipt(s), such as those with Deposit Status of Pending and record Status of Posted. Note: If expected receipts do *not* appear on this list, check the Quick Search bar's date for Deposit On.

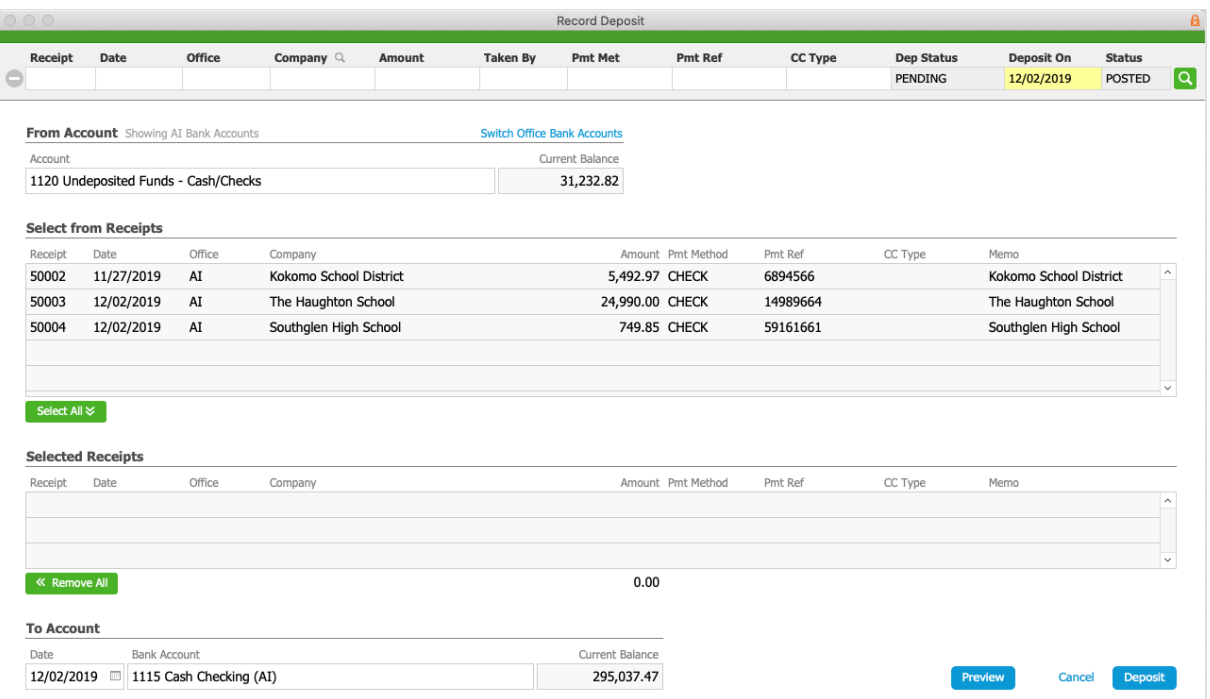

- 4. Click the From Account field and select the appropriate account (typically Undeposited Funds, Undeposited Cash, or Undeposited Credit Card Receipts). Note: Changing this field will alter the list of receipts below. You can also click the Switch Office Bank Accounts link to display another office's receipts and accounts.
- 5. Click the individual receipts to include in the bank deposit, moving them down to the Selected Receipts list.

Note: You can remove a receipt out of the Selected Receipts list by clicking it again.

- 6. If needed, update the date of the deposit and the bank account.
- 7. Click **Deposit**.

#### **Previewing the Deposit**

At the Record Deposit screen, clicking the Preview button displays what the deposit slip will look like. Close the preview by clicking the control in the upper-right corner — **Script is Paused: Continue**.

#### **Updates After the Deposit**

When you record the bank deposit, aACE automatically updates several records:

- Generates a General Journal entry which credits the From Account (e.g. Undeposited Funds) and debits the To Account (e.g. Cash Operating Bank Account).
- Updates the receipt records you included in the deposit to Deposited status.
- Marks the included receipt records with a reference to the General Journal entry ID number (i.e. the Batch field).

## **"WIRE" Type Payments**

Payments using the "WIRE" Type bypass the deposit process; these funds are deposited directly into the bank account.

If WIRE payments are accidentally marked as other Types, aACE will expect them to be deposited manually and will keep the receipts in Pending status. To correct this, locate the receipt(s), then click Admin Actions (  $\geq$  ) > Mark Receipt as Deposited (or Mark Receipts in List as Deposited).